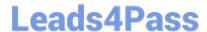

# 1Z0-1076-20<sup>Q&As</sup>

Oracle Cloud Platform Systems Management 2020 Specialist

# Pass Oracle 1Z0-1076-20 Exam with 100% Guarantee

Free Download Real Questions & Answers PDF and VCE file from:

https://www.leads4pass.com/1z0-1076-20.html

100% Passing Guarantee 100% Money Back Assurance

Following Questions and Answers are all new published by Oracle
Official Exam Center

- Instant Download After Purchase
- 100% Money Back Guarantee
- 365 Days Free Update
- 800,000+ Satisfied Customers

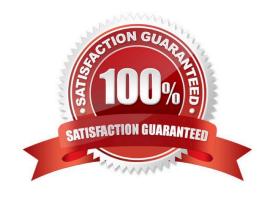

### https://www.leads4pass.com/1z0-1076-20.html 2024 Latest leads4pass 1Z0-1076-20 PDF and VCE dumps Download

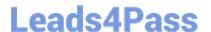

#### **QUESTION 1**

You are installing an Application Performance Monitoring (APM) agent on a WebLogic server. The installation script completed successfully, but your application server does not appear in Oracle Management Cloud (OMC). Which troubleshooting step should you perform?

- A. Create an Application Definition for your application server in APM.
- B. Verify that you have modified the WebLogic startup script and restarted the server.
- C. Ensure that your registration key appears under OMC Agents > Registration Keys.
- D. Download the OMC Master Installer from OMC Agents > Download.
- E. Confirm that your Gateway Agent is online and sending data to OMC.

Correct Answer: E

#### **QUESTION 2**

After setting up Oracle Security Monitoring and Analytics (SMA), you want to upload the user identification data in SM

- A. Which two options should you use? (Choose two.)
- B. Using Identity Context Configuration interface
- C. Using REST API calls
- D. Using Cloud Agents
- E. Data Collector

Correct Answer: BC

Reference: https://docs.oracle.com/en/cloud/paas/management-cloud/omsma/using-oraclesecuritymonitoring-and-analytics.pdf

## **QUESTION 3**

There has just been an update to Oracle Management Cloud (OMC). What is the sequence of actions when upgrading the Data Collector?

- A. Open the OMC Agents webpage, click the Data Collectors tab, select your agent, and click the Upgrade button.
- B. Stop the agent, Open the OMC Agents webpage, click the Data Collectors tab, select your agent, and click the Upgrade button.
- C. Stop the agent, Open the OMC Agents webpage, click the Data Collectors tab, click the Upgrade All button, and restart your agent.
- D. Open the OMC Agents webpage, confirm that the upgrade is available, and click the Reinstall All button.

# https://www.leads4pass.com/1z0-1076-20.html

2024 Latest leads4pass 1Z0-1076-20 PDF and VCE dumps Download

Correct Answer: A

#### **QUESTION 4**

Which action should you perform to exclude a log file from the Oracle Log Analytics service collection?

- A. Within the Oracle Management Cloud user interface, navigate from Oracle Log Analytics to Log Admin and then to Log Sources configuration section, and choose the option Excluded Patterns.
- B. When deploying a Cloud agent, there is an option to include or exclude logs.
- C. All logs must be collected, but you can choose to exclude specific logs from going to the Oracle Management Cloud using Gateway commands.
- D. If already set up by default, you need to install the agent.

Correct Answer: A

#### **QUESTION 5**

You need to display a specific entity\\'s log entries in the Oracle Log Analytics explorer. Which action should you perform?

- A. Select a Cluster chart in the Visualize panel and find your entity in the display.
- B. Drag the Entity data panel to the Visualize panel.
- C. Filter and select the entity name from the Entity field in the Data panel.
- D. Select the icon resembling an entity; it contains the host name.

Correct Answer: C

Reference: https://docs.oracle.com/en/cloud/paas/management-cloud/logcs/example-scenariodetectinganomalies-using-outliers.html

<u>Latest 1Z0-1076-20 Dumps</u> <u>1Z0-1076-20 Study Guide</u> <u>1Z0-1076-20 Braindumps</u>